# **Wskazania dla ośrodków egzaminacyjnych dotyczące przygotowania stanowisk egzaminacyjnych do części praktycznej egzaminu w sesji czerwiec – lipiec 2020**

Oznaczenie arkusza: EE.08--20.06-SG

Oznaczenie i nazwa kwalifikacji: EE.08. Montaż i eksploatacja systemów komputerowych, urządzeń peryferyjnych i sieci

#### **Tabela 1. Powiązanie kwalifikacji z zawodami**

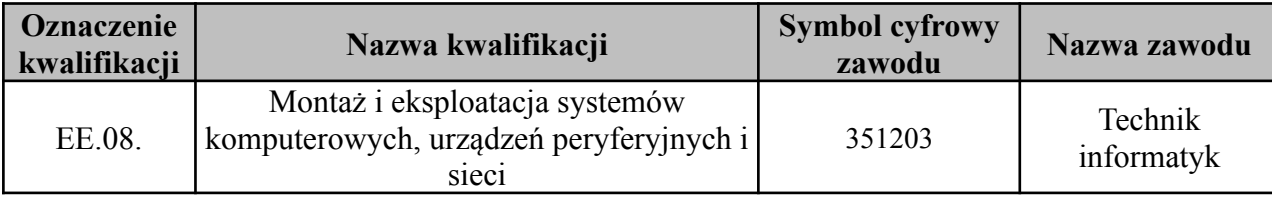

# **Opis wyposażenia ośrodka egzaminacyjnego**

1. **Miejsce egzaminowania -** pomieszczenie wyposażone w jednoosobowe stanowiska egzaminacyjne zapewniające samodzielne wykonanie zadania egzaminacyjnego, spełniające wymagania wynikające z przepisów bezpieczeństwa i higieny pracy, ochrony przeciwpożarowej oraz ochrony środowiska.

**Tabela 2. Wyposażenie miejsca egzaminowania**

| Lp.              | Wyposażenie dodatkowe i uzupełniające                                                                                             | Jednostka<br>miary | Liczba                                 |
|------------------|----------------------------------------------------------------------------------------------------|--------------------|----------------------------------------|
| 1.               | Stół i krzesła dla zespołu nadzorującego                                                                                          | szt.               | w zależności od<br>składu zespołu      |
| 2.               | Stół i krzesło dla obserwatora                                                                                                    | szt.               |                                        |
| $\overline{3}$ . | Tablica szkolna/plansza do zapisania czasu rozpoczęcia i<br>zakończenia pracy zdających (kreda lub pisak)                         | szt.               |                                        |
| 4.               | Zegar                                                                                                    | szt.               |                                        |
| 5.               | Apteczka                                                                                                    | szt.               |                                        |
| 6.               | Kosz na odpadki                                                                                                    | szt.               |                                        |
| 7.               | Długopis (zapasowy dla zdających)                                                                                                 | szt.               | wg potrzeb                             |
| 8.               | Identyfikator dla zdającego<br>(oznaczony numerem stanowiska)                                                                     | szt.               | $=$ liczbie<br>zdających na<br>zmianie |
| 9.               | Identyfikator dla zespołu nadzorującego<br>(oznaczony wyłącznie napisem: PRZEWODNICZĄCY<br>ZESPOŁU NADZORUJĄCEGO lub EGZAMINATOR) | szt.               | dla każdej osoby                       |
| 10.              | Identyfikator dla obserwatora<br>(oznaczony wyłącznie napisem: OBSERWATOR)                                                        | szt.               |                                        |
| 11.              | Identyfikator dla asystenta technicznego<br>(oznaczony wyłącznie napisem: ASYSTENT)                                               | szt.               |                                        |

# **2. Opis stanowiska egzaminacyjnego:**

W skład stanowiska egzaminacyjnego wchodzi:

- stół montażowy przeznaczony dla stacji roboczej umożliwiający zdającym montaż okablowania, zmontowanie, naprawę oraz konfigurację komputerów z matą i opaską antystatyczną,
- stół roboczy przeznaczony dla serwera i urządzeń sieciowych, umożliwiający zdającemu konfigurację serwera i urządzeń sieciowych

UWAGA: Konfiguracja stołów powinna umożliwiać swobodne podłączenie urządzeń sieciowych za pomocą okablowania sieciowego dostępnego na stanowisku. W przypadku stołu o gabarytach umożliwiających dostateczne wydzielenie dwóch części: montażowej oraz konfiguracyjnej dopuszcza się wykorzystanie jednego stołu pełniącego obydwie funkcje,

- − krzesło i kosz na odpadki,
- − 2 gniazda 230 V/50 Hz
- − listwa zasilająca umożliwiającą podłączenie wszystkich urządzeń związanych z egzaminem,
- − 1 gniazdo RJ45 z doprowadzoną siecią komputerową, wymagana jest możliwość separowania portów w celu zablokowania transmisji danych między stanowiskami egzaminacyjnymi.

Wspólne stanowisko dla wszystkich zdających:

- − stół o powierzchni umożliwiającej umieszczenie drukarki sieciowej,
- − 1 gniazdo 230 V / 50 Hz,
- − 1 gniazdo RJ45 z doprowadzoną siecią komputerową.

Stanowiska powinny spełniać normy BHP dla stanowisk wyposażonych w komputery i urządzenia peryferyjne.

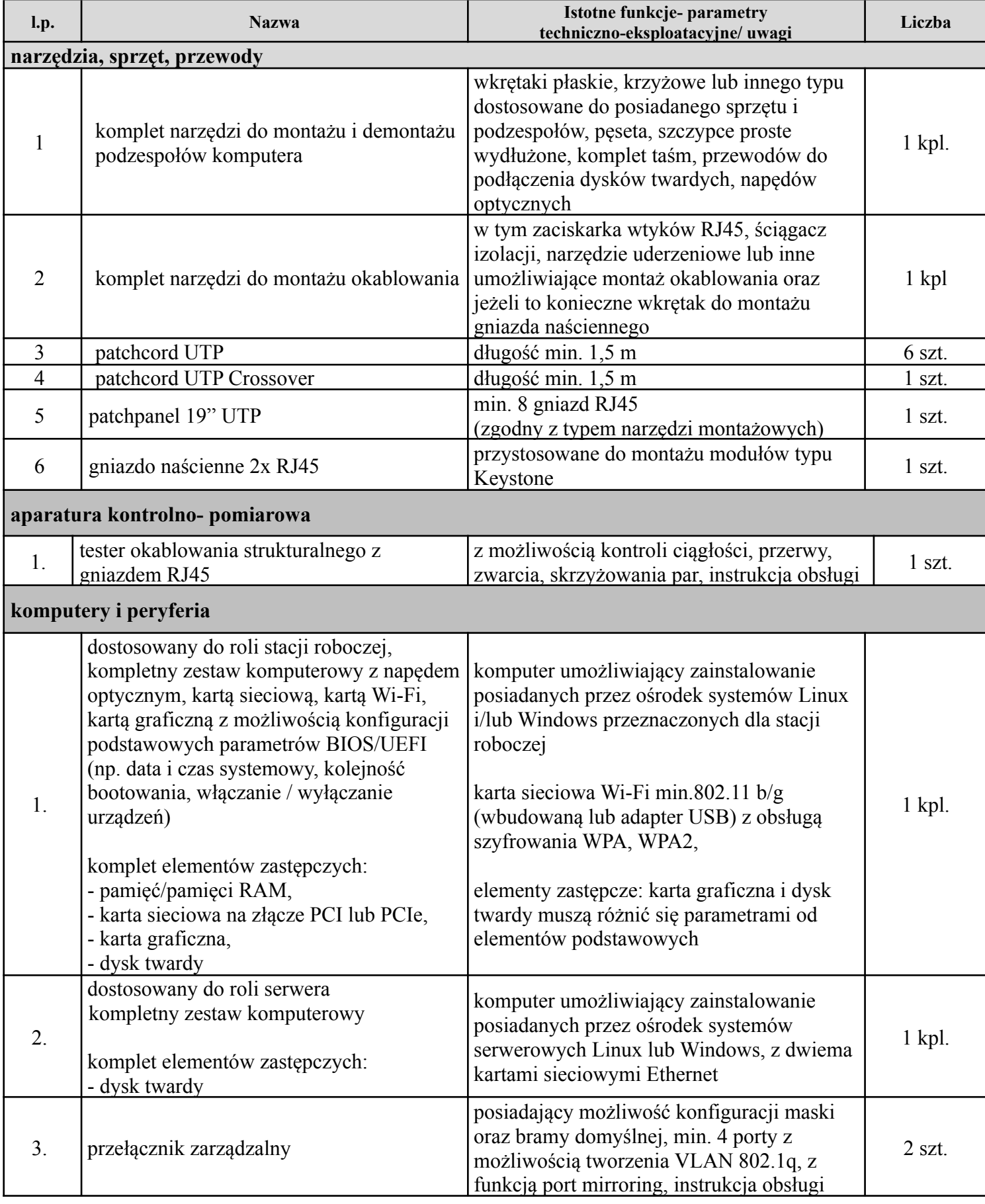

#### **Tabela 3. Wyposażenie jednego stanowiska egzaminacyjnego dla zadań związanych z montażem i konfiguracją komputerów oraz instalacją oprogramowania**

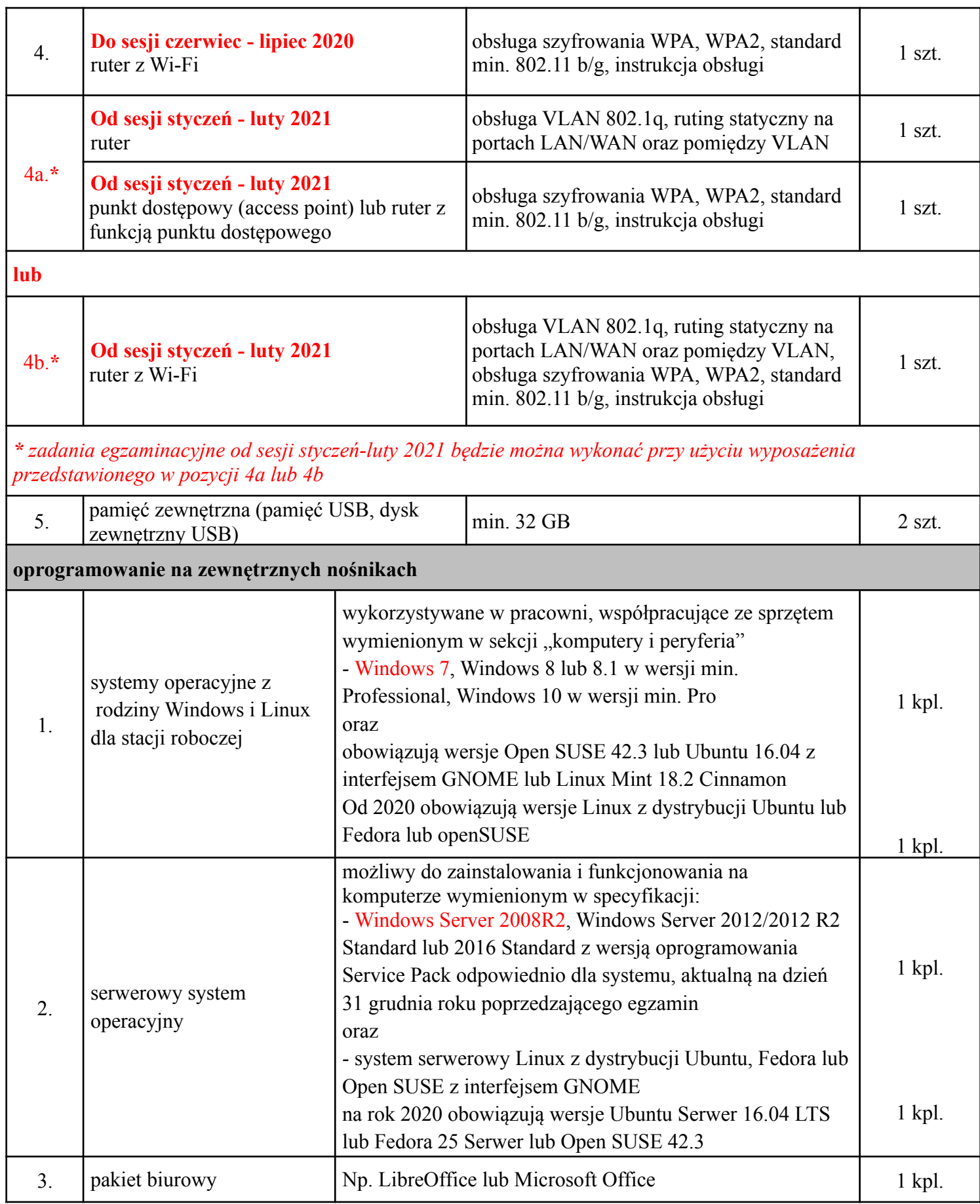

*Uwaga. Materiał chroniony przed nieuprawnionym ujawnieniem, przeznaczony wyłącznie w celu przygotowania stanowisk egzaminacyjnych (jego treść nie może być ujawniona nieuprawnionym osobom).*

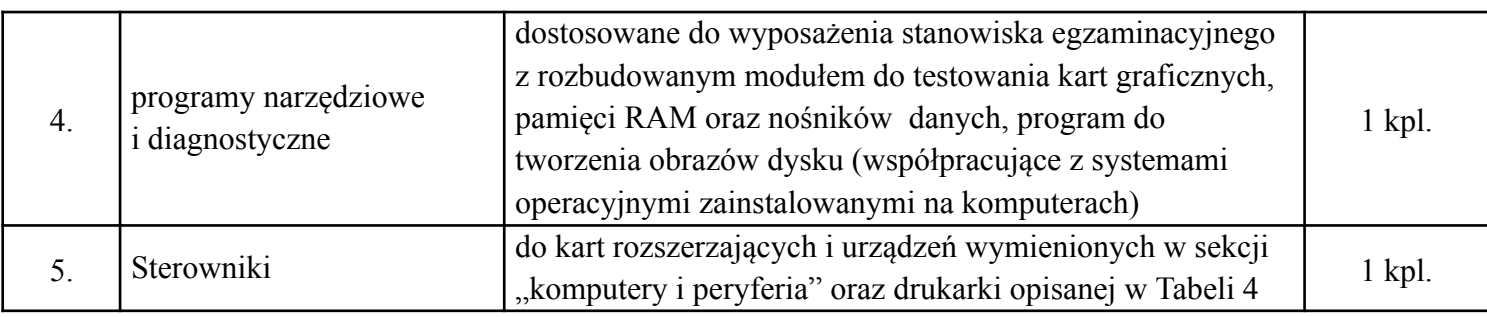

#### **Tabela 4. Wyposażenie stanowiska wspólnego dla kilku zdających**

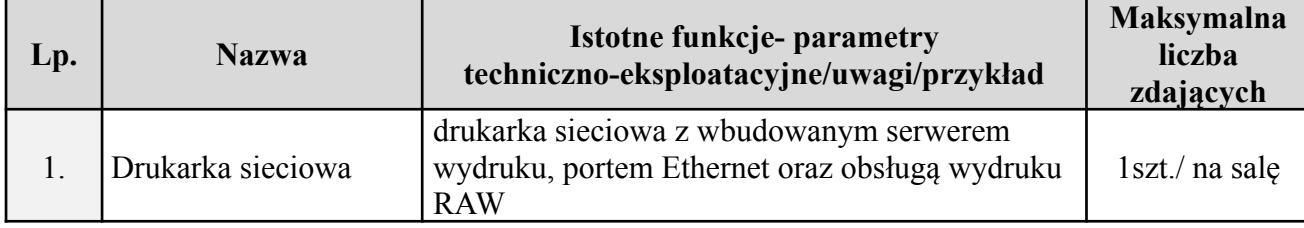

## **Tabela 5. Materiały niezbędne do wykonania zadania egzaminacyjnego (specyfikacja surowcowo-materiałowa)**

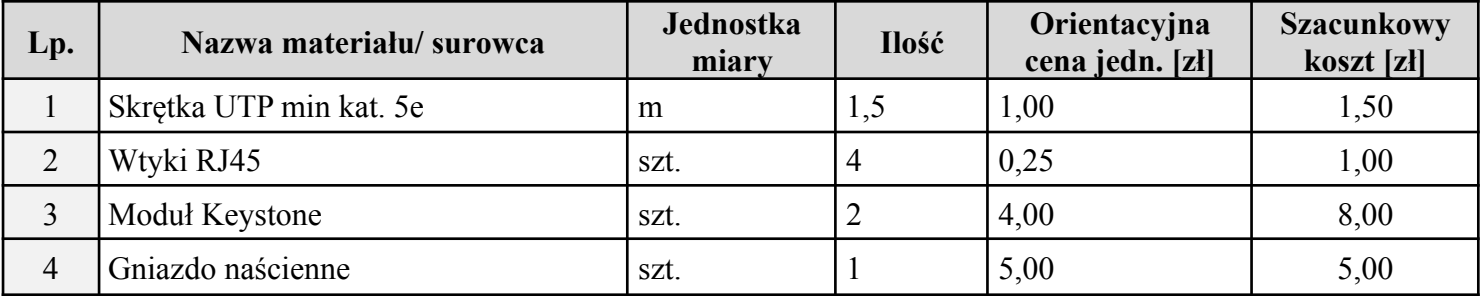

# **Informacja dla organizatorów przygotowujących część praktyczną**

Stanowisko egzaminacyjne należy wyposażyć zgodnie z powyżej wymienionym wyposażeniem.

Należy zapewnić separację gniazd sieci LAN wyprowadzonych na stanowiskach egzaminacyjnych, umożliwiając każdemu stanowisku komunikację tylko z drukarką sieciową. Gniazda umożliwiające komunikację z drukarką na każdym stanowisku zdającego opisać jako **E-X,** gdzie **X** oznacza numer stanowiska egzaminacyjnego.

#### **Konfiguracja drukarki**

- 1. Ustawić adres IP na 192.168.100.250/24
- 2. Zezwolić na wydruk RAW przez TCP/IP
- 3. Podpiąć drukarkę do istniejącej sieci dostępnej dla wszystkich zdających

#### **Konfiguracja rutera**

- 1. Zresetować urządzenie do ustawień fabrycznych.
- 2. Sprawdzić czy urządzenie jest zresetowane: wykonać logowanie do urządzenia przez przeglądarkę.

# **Konfiguracja przełącznika**

- 1. Zresetować urządzenie do ustawień fabrycznych.
- 2. Sprawdzić czy urządzenie jest zresetowane: wykonać logowanie do urządzenia przez przeglądarkę.

## **Przygotowanie serwera**

- 1. Zainstalować system serwerowy Linux z dystrybucji Ubuntu 16.04 LTS lub Fedora 25 lub Open SUSE 42.3
- 2. Utworzyć konto o uprawnieniach użytkownika **root** i nazwie **administrator** z hasłem **ZAQ!2wsx**
- 3. Zainstalować na serwerze Linux interfejs graficzny GNOME:
	- o instrukcja instalacji środowiska GNOME dla systemu Fedora 25 dostępna pod adresem: https://www.server-world.info/en/note?os=Fedora\_25&p=desktop&f=1
	- o instrukcja instalacji środowiska GNOME dla systemu Ubuntu Server dostępna pod adresem: https://www.server-world.info/en/note?os=Ubuntu\_16.04&p=desktop&f=2

*UWAGA: w przypadku wyboru systemu serwerowego Ubuntu zalecane są dwie różne karty sieciowe zainstalowane na serwerze*

- 4. Zainstalować w systemie Linux serwer FTP (vsftpd) oraz serwer DHCP
- 5. Zainstalować sterowniki wszystkich urządzeń.
- 6. Zainstalować co najmniej dwie przeglądarki np. Firefox, Chrome.
- 7. Po przygotowaniu wzorcowego komputera za pomocą narzędzi do zarządzania obrazami dysków przenieść zawartość wzorcowego komputera na inne komputery (przygotować obraz i odtworzyć na innych komputerach).
- 8. Zdemontować dysk z systemem Linux, dysk zabezpieczyć w kopercie (zakleić kopertę). Kopertę z dyskiem opisać jako **SERWER LINUX** i położyć na stole montażowym.
- *UWAGA: jeśli podczas egzaminu zostanie naruszona koperta opisana jako SERWER LINUX wówczas na kolejną sesję należy na dysku odtworzyć system serwerowy Linux z obrazu lub wymienić na wcześniej przygotowany dysk, a następnie zabezpieczyć go zgodnie z zapisami punktu 8. W przypadku nienaruszonej koperty kroki 1-8 należy pominąć.*
	- 9. W serwerze zamontować drugi dysk twardy i zainstalować na nim system Windows Server w wersji Windows Server Standard 2008/2008 R2 lub 2012/2012 R2 lub 2016 z wersją oprogramowania Service Pack odpowiednią dla systemu, aktualną na dzień 31 grudnia 2020 r.
	- 10. Jeżeli w czasie instalacji systemu zostało założone dodatkowe konto, należy je usunąć, pozostawić jedynie konto **Administrator** z hasłem **ZAQ!2wsx**
	- 11. Zainstalować aktualizacje oraz najnowszą wersję Service Pack dostępną dla danej wersji systemu przynajmniej na 31 grudnia roku poprzedzającego egzamin.
	- 12. Zainstalować sterowniki wszystkich urządzeń.
	- 13. Ustawić nazwę serwera: **serwer**, sufiks podstawowej domeny DNS: **ee08.local** oraz grupę roboczą: **EGZAMIN**
	- 14. Zainstalować co najmniej dwie przeglądarki np. Firefox, Chrome.
	- 15. Po przygotowaniu wzorcowego komputera za pomocą narzędzi do zarządzania obrazami dysków przenieść zawartość wzorcowego komputera na inne komputery (przygotować obraz i odtworzyć na innych komputerach).
	- 16. Zdemontować dysk z systemem Windows Server, dysk zabezpieczyć w kopercie (zakleić kopertę).

Kopertę z dyskiem opisać jako **SERWER WINDOWS** i położyć na stole montażowym.

- *UWAGA: jeśli podczas egzaminu zostanie naruszona koperta opisana jako SERWER WINDOWS wówczas na kolejną sesję należy na dysku odtworzyć system Windows Server z obrazu lub wymienić na wcześniej przygotowany dysk, a następnie zabezpieczyć go zgodnie z zapisami punktu 16. W przypadku nienaruszonej koperty kroki 9- 16 należy pominąć.*
	- 17. Komputer pełniący rolę serwera opisać "SERWER"

#### **Przygotowanie stacji roboczej**

- 18. Podzielić dysk na dwie równej wielkości partycje, z tablicą partycji MBR
- 19. Na pierwszej partycji NTFS zainstalować system operacyjny Windows 7 Professional lub Windows 8.0 / 8.1 Professional lub Windows 10 Professional.

(Jeżeli zainstalowany system operacyjny wymaga aktywacji, trzeba ją przeprowadzić oraz sprawdzić czy wymagana będzie ponowna aktywacja po odtworzeniu systemu z obrazu na innym stanowisku komputerowym).

- 20. Zainstalować wszystkie urządzenia. W Menadżerze urządzeń nie mogą występować urządzenia z problemem (ikona z wykrzyknikiem).
- 21. Zainstalować pakiet biurowy LibreOffice lub Microsoft Office.
- 22. W razie potrzeby zainstalować program umożliwiający odczytanie dokumentacji urządzeń dostępnych na nośniku *MATERIAŁY*
- 23. Zainstalować oprogramowanie Java, jeśli jest wymagane przez interfejs Web rutera lub przełącznika
- 24. Zainstalować co najmniej dwie przeglądarki np. Firefox, Chrome.
- 25. Jeżeli w czasie instalacji systemu zostało założone dodatkowe konto, należy je usunąć, pozostawić jedynie konto **Administrator** z hasłem **ZAQ!2wsx**
- 26. Utworzyć konto zwykłego użytkownika (użytkownika standardowego) **egzamin** bez hasła
- 27. Na drugiej partycji zainstalować wybrany system Linux: Open SUSE 42.2 lub Ubuntu 16.04 z interfejsem GNOME
- 28. W systemie Linux podczas instalacji należy założyć konto z uprawnieniami użytkownika **root administrator** z hasłem **ZAQ!2wsx** oraz system powinien automatycznie logować się na konto **administrator**
- 29. W systemie Linux zainstalować program 7-Zip
- 30. Skonfigurować w systemie Linux i Windows interfejsy sieciowe: adres IP 10.10.10.10/24
- 31. Po przygotowaniu wzorcowego komputera za pomocą narzędzi do zarządzania obrazami dysków przenieść zawartość wzorcowego komputera na inne komputery (przygotować obraz i odtworzyć na innych komputerach)
- 32. Komputer pełniący rolę stacji roboczej opisać "STACJA ROBOCZA"
- 33. Odłączyć komputery od sieci lokalnej i Internetu
- **34.** Na stole montażowym, na macie umieścić serwer z odmontowanym dyskiem twardym oraz rozkręconą obudową, komplet narzędzi, sprzęt, przewody, aparaturę kontrolno - pomiarową, komplet elementów zastępczych wraz ze sterownikami zgodnie z tabelą nr 3
- **35.** Na stole roboczym umieścić kompletny zestaw komputerowy pełniący rolę stacji roboczej i urządzenia sieciowe oraz podłączyć je do zasilania

#### **36.** Nośnik USB przeznaczony dla zdającego sformatować, a następnie opisać nazwą **EGZAMIN Po każdej sesji nośnik USB powinien być formatowany**

- 37. Na stanowisku egzaminacyjnym powinny znajdować się:
	- − instrukcja zalogowania się do BIOS'u komputera (dostęp do BIOS'u nie może być zabezpieczony hasłem)
	- − nośnik opisany *MATERIAŁY* zawierający:
		- o archiwum *Z1.7z*
		- o plik *laptop001.png*
		- o plik *water.jpg*
		- o wersję instalacyjną programu GPU-Z dla systemu Windows w wersji umożliwiającej poprawną identyfikację parametrów obu kart graficznych
		- o folder RUTER zawierający instrukcję obsługi rutera
		- o folder PRZEŁĄCZNIK zawierający instrukcję obsługi przełącznika
		- o folder DRUKARKA zawierający sterowniki do drukarki dla wybranych przez ośrodek egzaminacyjny wersji systemów Windows serwera i stacji roboczej
	- − numery seryjne do oprogramowania, jeżeli tego wymagają.

#### **Kalkulacja kosztów wykonania w przeliczeniu na jednego zdającego**

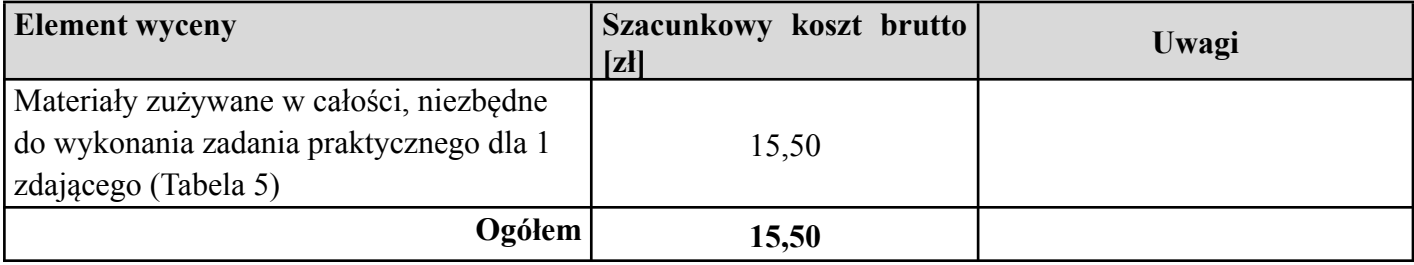